## แนบท้ายประกาศกรมอนามัย ลงวันที่ ๑๓ มกราคม พ.ศ. ๒๕๖๕ ้ กำหนดวัน เวลา และวิธีการสอบแข่งขันเพื่อวัดความเหมาะสมกับตำแหน่ง

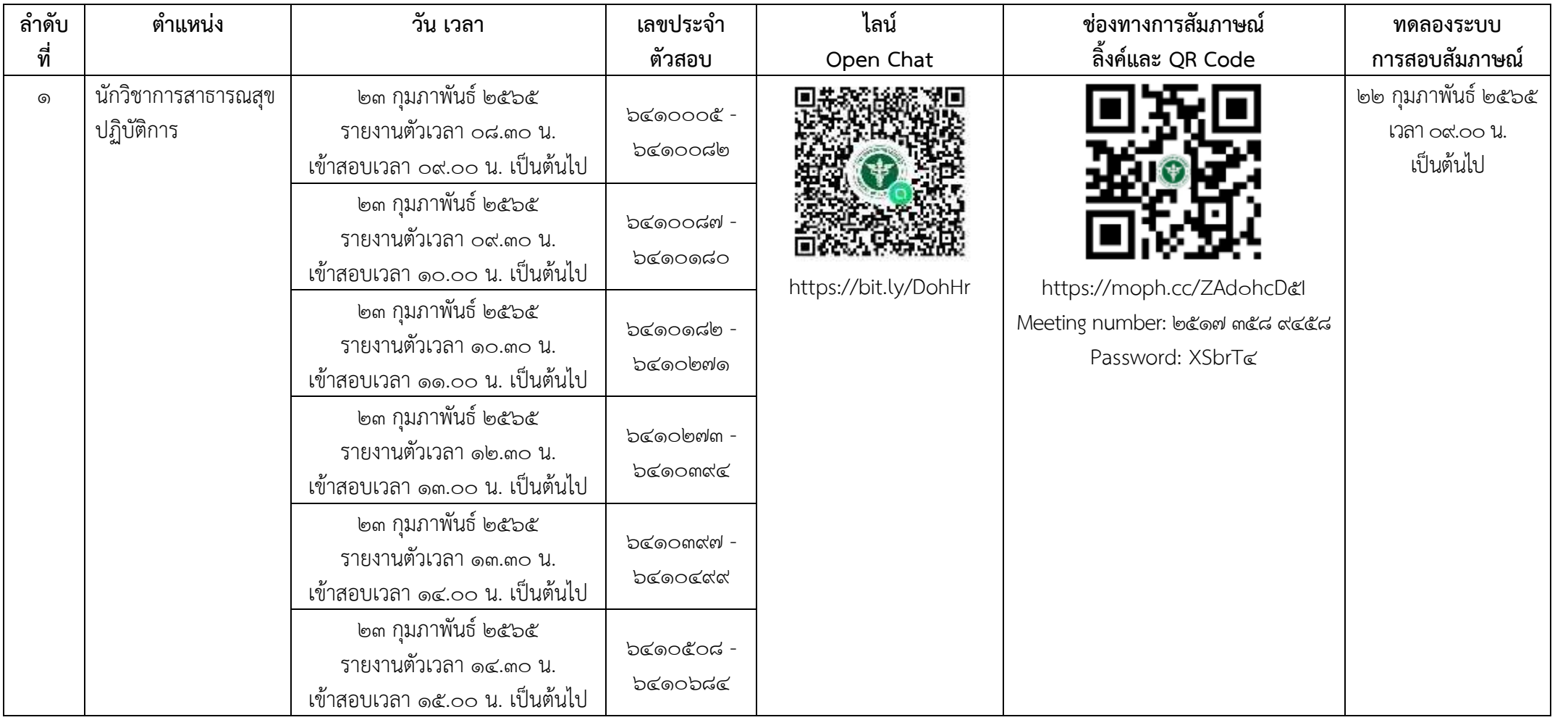

## **หมำยเหตุ**

๑. ให้ผู้มีสิทธิเข้าสอบ ฯ ดาวน์โหลดโปรแกรม Cisco Webex Meetings ในคอมพิวเตอร์ หรือแท็บแล็ต หรือโทรศัพท์มือถือ (สมาร์ทโฟน) ที่จะใช้ในการเข้ารับการประเมินความเหมาะสมกับตำแหน่ง (สัมภาษณ์) ไว้ล่วงหน้า และตั้งชื่อในโปรแกรม Cisco Webex Meeting เป็น "เลขประจำตัวสอบ ตามด้วย ชื่อ นามสกุล" (ภาษาไทย) เช่น ๖๔๖๐๐๐๑ นายรักงาน ขยันจัง

๒. ให้ผู้มีสิทธิเข้าสอบ ฯ เข้าไลน์ Open Chat โดยสแกน QR Code หรือกรอกลิ้งค์ตามตำแหน่งที่สมัครสอบ ตอบคำถามเพื่อเข้าห้องแชท โดยระบุ "เลขประจำตัวสอบ" แล้วกด "ต่อไป" ี และตั้งชื่อไลน์ Open Chat เป็น "เลขประจำตัวสอบ ตามด้วย ชื่อ นามสกุล" (ภาษาไทย) เช่น ๖๔๖๐๐๐๑ นายรักงาน ขยันจัง แล้วกด "ส่ง" จากนั้นรอการอนุมัติเข้าร่วมแชท

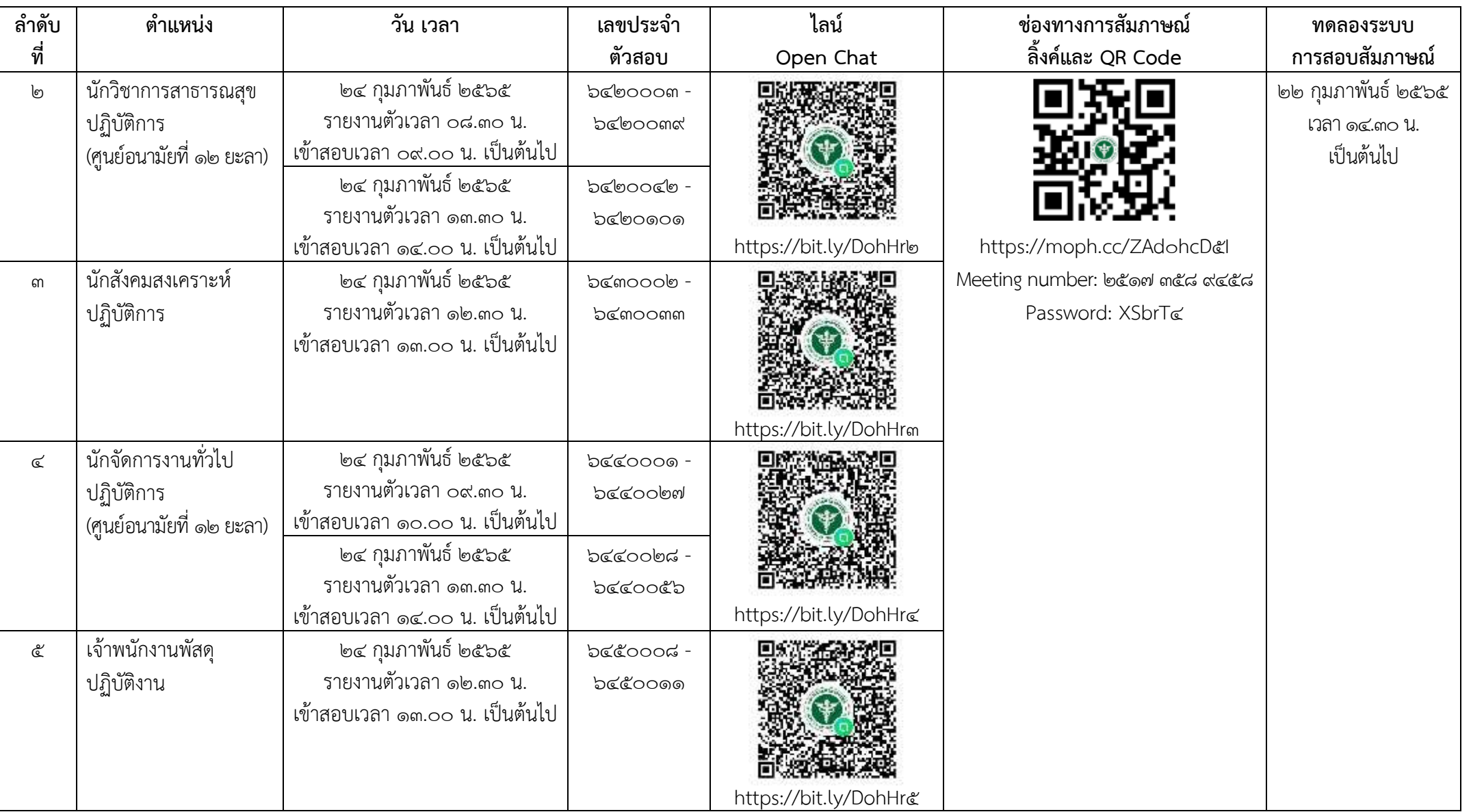

## **หมำยเหตุ**

๑. ให้ผู้มีสิทธิเข้าสอบ ฯ ดาวน์โหลดโปรแกรม Cisco Webex Meetings ในคอมพิวเตอร์ หรือแท็บแล็ต หรือโทรศัพท์มือถือ (สมาร์ทโฟน) ที่จะใช้ในการเข้ารับการประเมินความเหมาะสมกับตำแหน่ง (สัมภาษณ์) ไว้ล่วงหน้า และตั้งชื่อในโปรแกรม Cisco Webex Meeting เป็น "เลขประจำตัวสอบ ตามด้วย ชื่อ นามสกุล" (ภาษาไทย) เช่น ๖๔๖๐๐๐๑ นายรักงาน ขยันจัง

๒. ให้ผู้มีสิทธิเข้าสอบ ฯ เข้าไลน์ Open Chat โดยสแกน QR Code หรือกรอกลิ้งค์ตามตำแหน่งที่สมัครสอบ ตอบคำถามเพื่อเข้าห้องแชท โดยระบุ "เลขประจำตัวสอบ" แล้วกด "ต่อไป" ี และตั้งชื่อไลน์ Open Chat เป็น "เลขประจำตัวสอบ ตามด้วย ชื่อ นามสกุล" (ภาษาไทย) เช่น ๖๔๖๐๐๐๑ นายรักงาน ขยันจัง แล้วกด "ส่ง" จากนั้นรอการอนุมัติเข้าร่วมแชท